# 新学認Jira (Jira/JSM Cloud版)の利用における留意事項

#### ■学認Jiraとは

学認Jiraは、学認の課題管理サイトです。サービスの問い合わせ対応等進捗管理のほか、様々なソフトウェア開発にも使われています。学認に直接関係な いNII学術認証推進室の他のサービスもホストしています。NIIクラウド支援室のサービスも一部ホストしています。「プロジェクト」と呼ばれる単位に分 割され、それぞれにアクセス権限が設定されています。

学認Jiraに含まれる機能としてJSM(Jira Service Management)がありますが、学認で[は学認・UPKI・eduroam JP のお問い合わせフォーム\(サービスヘル](https://meatwiki.nii.ac.jp/confluence/pages/viewpage.action?pageId=142870612) [プデスク\)と](https://meatwiki.nii.ac.jp/confluence/pages/viewpage.action?pageId=142870612)して別個に扱っている場合があります。ただし、サービスデスクを担当し回答を行う担当者が操作するUIはJiraと同一のため、便宜上こちら に含めて扱います。

# ■移行の概要はこちら

● 学認Jira (Jira/JSM Cloud)への移行について

### ■新学認Jira (Jira/JSM Cloud版) のURL

「学認Jira」(Jira/JSM Cloud)のURLは以下のとおり変更となります。ブラウザのブックマークやお気に入り登録をご利用いただいている方は、新しい URLをご登録いただきますようお願いいたします。

- 【新URL(Jira/JSM Cloud版)】2024年3月30日(土)18:00 から → <https://nii-auth.atlassian.net/jira>
- 【旧URL(Jira/JSM Server版)】2024年3月29日(金)17:59 まで → <https://forge.gakunin.nii.ac.jp/jira/>

# ■新学認Jira(Jira/JSM Cloud版)のベースとなっているアトラシアン製品ドキュメント Webサイト

- Jira Cloud 関連ドキュメント → <https://support.atlassian.com/ja/jira-software-cloud/resources/>
- JSM(Jira Service Management) Cloud 関連ドキュメント → <https://support.atlassian.com/ja/jira-service-management-cloud/resources/>

#### ■留意事項

不具合例:

- 移行後のログインIDは、旧学認Jiraのアカウント情報(プロファイル)でご登録されているメールアドレスとなり、IdPによるログイン(SSO連 携)は無しで運用いたします。つまりアカウントはクラウドサービス側で管理され、パスワード等はAtlassianアカウントとしてご登録・ご利用 いただきます。
- 旧学認Jira(forge)について、移行後のデータ確認・設定確認等もあるため、移行後は外部公開せずNII内及び委託業者様限定で、期限を設け閲 覧のみにて落ち着くまで運用を継続する予定です。
	- ⇒ 移行時に発生していた軽微な問題等も解消し安定運用となりましたので、旧学認Jiraへのアクセスは「令和6年5月21日(火)12時ま
	- で」とさせていただき、旧学認Jiraへアクセスされた際は新学認Jiraに自動でリダイレクトされます。なお、一部(ボード等を利用され ている場合)でリダイレクト後にエラーが表示される場合がありますので、その際は新学認Jiraのトップ画面からアクセスし直していた だきますようお願いいたします。
- 基本的な機能や操作はこれまでとほぼ同じです(UIは少々変わります)が、移行にともなう留意事項等もございますので、本ページを適宜ご確 認ください。
- 移行作業は学術認証推進室にて実施しますので、利用者の皆さまにおける移行作業は発生しません。なお、大変お手数をおかけいたしますが、 念のため移行後の表示・データ確認等をお願いいたします。
- 新学認Jira上で課題作成や更新した際に通知されるメールの送信元(From)について、これまではNIIのドメイン「xxxxx@nii.ac.jp」でしたが、 クラウド移行後はAtlassianのドメイン「xxxxx@nii-auth.atlassian.net」(典型的には jira@nii-auth.atlassian.net)となります。 ただし、ML経由の受信等で送信元が宛先ML自身のメールアドレスに書き換えられている事例が多く確認されておりますので、振り分
- け等ご利用されている方はご注意ください。
- 上述の通り、今後、新学認Jiraで利用するアカウントはAtlassianのクラウドサービス側で管理され、「Atlassianアカウント」としてご登録・ご 利用いただきます。新学認Jiraの利用を終了してもAltassianアカウントは残り続けます。NIIの者が削除することができません。特に異動の際に は、不正利用を防ぐためAtlassianアカウントをご自身で管理いただけますようお願いします
- $\bullet$  meatwiki(Confluence)ページにおけるJira課題へのリンクについて、従来通り表示される想定でしたが、一部不具合が確認されております。 「このマクロのJiraサーバを特定できませんでした。アプリケーション リンクの設定に問題がある可能性があります。」と表示された場合は、 お手数をおかけいたしますが同じJiraマクロを再度作成いただき古いものを削除いただきますようお願いいたします。
	- このマクロのJiraサーバを特定できませんでした。アプリケー

ションリンクの設定に問題がある可能性があります。

- 新学認Jiraでのカンバンボード作成や共有、また検索条件をフィルターとして保存し共有したい場合は、別途権限が必要となりますので下記のお 問い合わせ先までご連絡ください。
	- 「Jira ボード」参考ページ ⇒ [Jira ボードとは?](https://www.atlassian.com/ja/software/jira/guides/boards/overview#what-is-a-jira-board) ⇒ [Jira ボードの作成](https://www.atlassian.com/ja/software/jira/guides/boards/tutorials#configure-columns)
	- 「フィルター」参考ページ ⇒ [検索条件をフィルターとして保存する](https://ja.confluence.atlassian.com/jirasoftwarecloud/saving-your-search-as-a-filter-764478344.html)
- プロフィールに設定されていたアイコンは移行されておりませんので、各自で移行してください。その際、Atlassianアカウントの設定となるた め学認Jira以外のサービス等でも表示されることになる点にご留意ください。
- デフォルトで、コメント等に書き込んだURLはページタイトルに展開されますが、「リンク設定」で変更できます。展開されたリンクをポイン トし歯車ボタンをクリックしてください。この設定はAtlassianアカウントに対するものなので、学認Jira以外にも影響します。

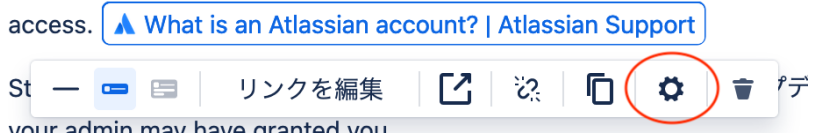

- Atlassianアカウントは2段階認証 (TOTP/パスキー/SMS) をサポートしておりますので、パスワードに不安がある場合はご設定ください。
- 旧学認JiraはNII IdPのIDであれば誰でも利用開始できましたが、新学認Jiraは招待による利用開始となります。NII所属で新学認Jiraへのアクセス が必要な方は、担当者まで事情をご説明ください。
- アカウントをJiraから削除した後のコメント者等の表示について、設定されていた氏名が残りコメント者等として表示されるパターンと、" Former user"と表示されるパターンがあるようです。
- 移行された課題の中に、コメント内のコードブロックが崩れるものがあった。具体的には、コードブロック内に書かれた文字列が、コードブ ロックの外に出てしまっている、という情報提供がありました。
- [旧学認Jiraの「開発」パネルの代替/Subversionとの連携について](https://meatwiki.nii.ac.jp/confluence/pages/viewpage.action?pageId=148046631)
- [新学認Jiraからの通知メールがmeatmail-liteの一部メンバーに配送されない場合の対応手順](https://meatwiki.nii.ac.jp/confluence/pages/viewpage.action?pageId=148050746)
- [新学認Jiraからの通知メールがmeatmailの一部メンバーに配送されない場合の対応手順](https://meatwiki.nii.ac.jp/confluence/pages/viewpage.action?pageId=148052490)
- [従来のpanelマクロの移行後の扱いについて](https://meatwiki.nii.ac.jp/confluence/pages/viewpage.action?pageId=148052322)
- [すでに課題に添付されているファイルをコメントに挿入する方法](https://meatwiki.nii.ac.jp/confluence/pages/viewpage.action?pageId=148052485)
- [移行前後での優先度表示の変化について](https://meatwiki.nii.ac.jp/confluence/pages/viewpage.action?pageId=148052499)
- [「Confluenceページをリンク」で作成した関連リンクの表示不具合](https://meatwiki.nii.ac.jp/confluence/pages/viewpage.action?pageId=148053072)
- [JQL記述\(フィールド\)が移行後にエラーになる](https://meatwiki.nii.ac.jp/confluence/pages/viewpage.action?pageId=148053089)
- [移行直後に解決/クローズした課題に解決状況が設定されていない](https://meatwiki.nii.ac.jp/confluence/pages/viewpage.action?pageId=148053103)
- [解決したときの解決状況が「完了」に固定になった](https://meatwiki.nii.ac.jp/confluence/pages/viewpage.action?pageId=148053152)

### ■本件に関するお問い合わせ

● 学術基盤課 認証基盤・クラウド推進チーム

ninsho2-support@nii.ac.jp